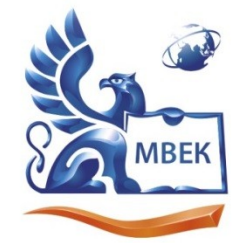

Автономная некоммерческая профессиональная образовательная организация «МЕЖДУНАРОДНЫЙ ВОСТОЧНО-ЕВРОПЕЙСКИЙ КОЛЛЕДЖ»

Пушкинская ул., д. 268, 426008, г. Ижевск. Тел.: (3412) 77-68-24. E-mail: mveu@mveu.ru, www. mveu.ru ИНН 1831200089. ОГРН 1201800020641

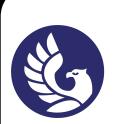

 ДОКУМЕНТ ПОДПИСАН ЭЛЕКТРОННОЙ ПОДПИСЬЮ

Сертификат: 01A879D600D9AF499849437C15CA3967FA Владелец: Новикова Варвара Валентиновна Действителен: с 03.04.2023 до 03.07.2024

# **МЕТОДИЧЕСКИЕ РЕКОМЕНДАЦИИ**

**по организации и методическому сопровождению самостоятельной работы студентов**

при изучении профессионального модуля

# **ПМ.02 ПРОИЗВОДСТВО РЕКЛАМНОЙ ПРОДУКЦИИ**

**по специальности** 

**42.02.01 Реклама**

# **1. ОБЩИЕ ПОЛОЖЕНИЯ ПО ПЛАНИРОВАНИЮ И ОРГАНИЗАЦИИ САМОСТОЯТЕЛЬНОЙ РАБОТЫ СТУДЕНТОВ**

1.1. Методические рекомендации по организации и методическому сопровождению самостоятельной работы обучающихся СПО разработаны согласно Федеральному закону Российской Федерации от 29 декабря 2012 г. N 273-ФЗ "Об образовании в Российской Федерации"; Федеральному государственному образовательному стандарту среднего профессионального образования (по профессии); Приказу Минпросвещения России от 24.08.2022 N 762 "Об утверждении Порядка организации и осуществления образовательной деятельности по образовательным программам среднего профессионального образования", Положения об организации самостоятельной работы студентов, Методических рекомендаций по организации и методическому сопровождению самостоятельной работы студентов СПО.

1.1. Обоснование расчета времени, затрачиваемого на выполнение внеаудиторной самостоятельной работы обучающимися:

Преподаватель эмпирически определяет затраты времени на самостоятельное выполнение конкретного содержания учебного задания: на основании наблюдений за выполнением обучающимися аудиторной работы, опроса обучающихся о затратах времени на то или иное задание, хронометража собственных затрат на решение той или иной задачи из расчета уровня знаний и умений студентов. По совокупности затрачиваемых усилий и в зависимости от трудоемкости выполняемых заданий, определяется количество часов на выполнение каждого задания по самостоятельной работе. По совокупности заданий определяется объем времени на внеаудиторную самостоятельную работу по каждой теме и в целом по учебной дисциплине.

# **2. ВИДЫ И ФОРМЫ САМОСТОЯТЕЛЬНОЙ РАБОТЫ СТУДЕНТОВ ПО ПРОФЕССИОНАЛЬНОМУ МОДУЛЮ.**

2.1. Профессиональным модулем ПМ. 02 ПРОИЗВОДСТВО РЕКЛАМНОЙ ПРОДУКЦИИ предусмотрен следующий объем самостоятельной работы обучающихся:

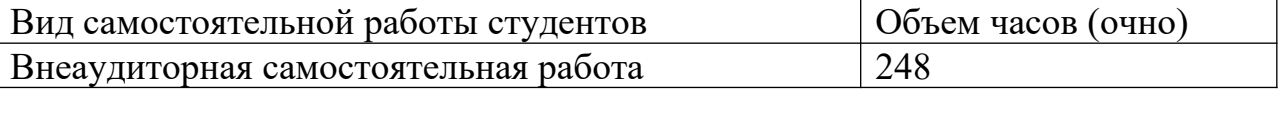

2.2. Формы самостоятельной работы, виды заданий:

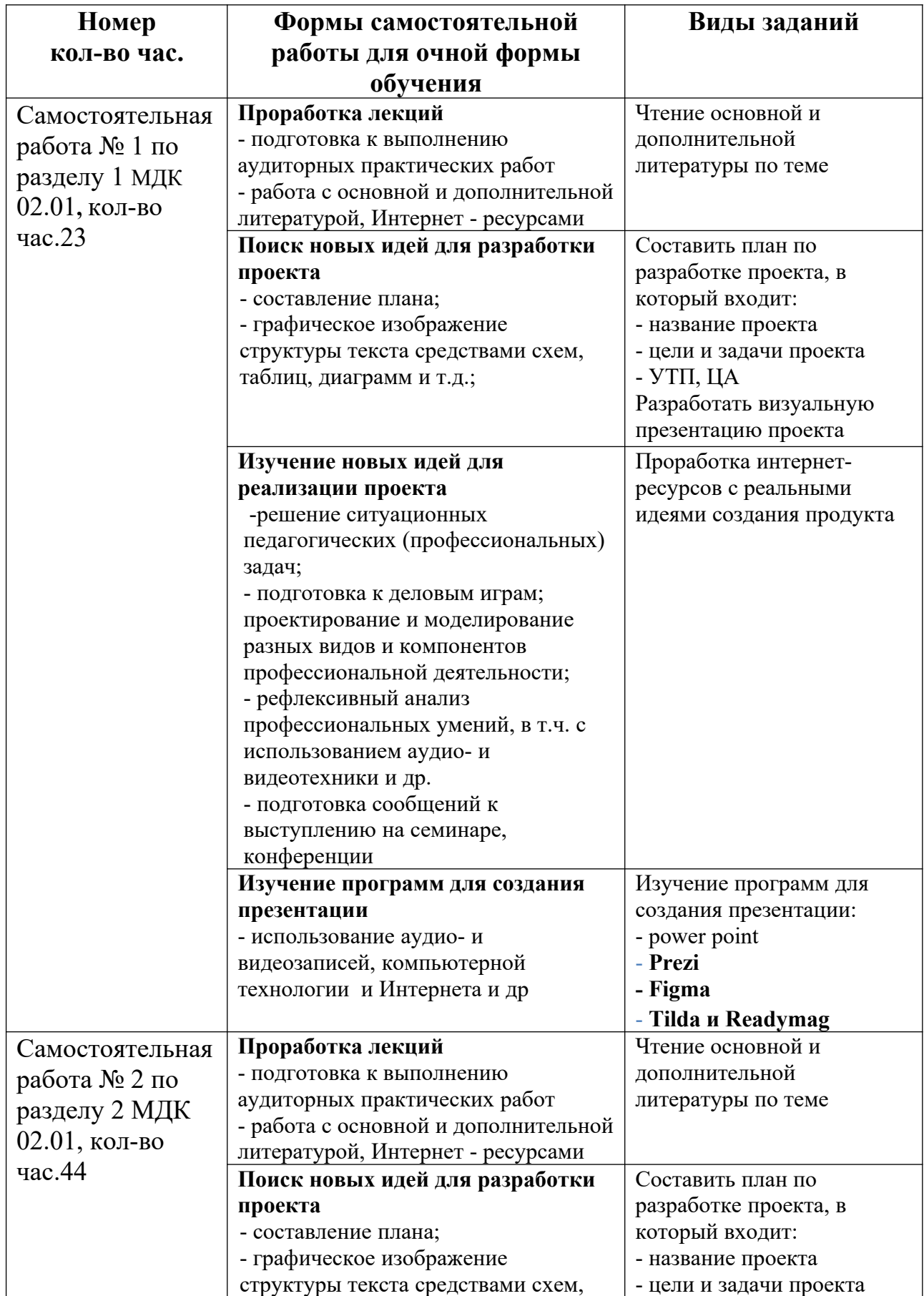

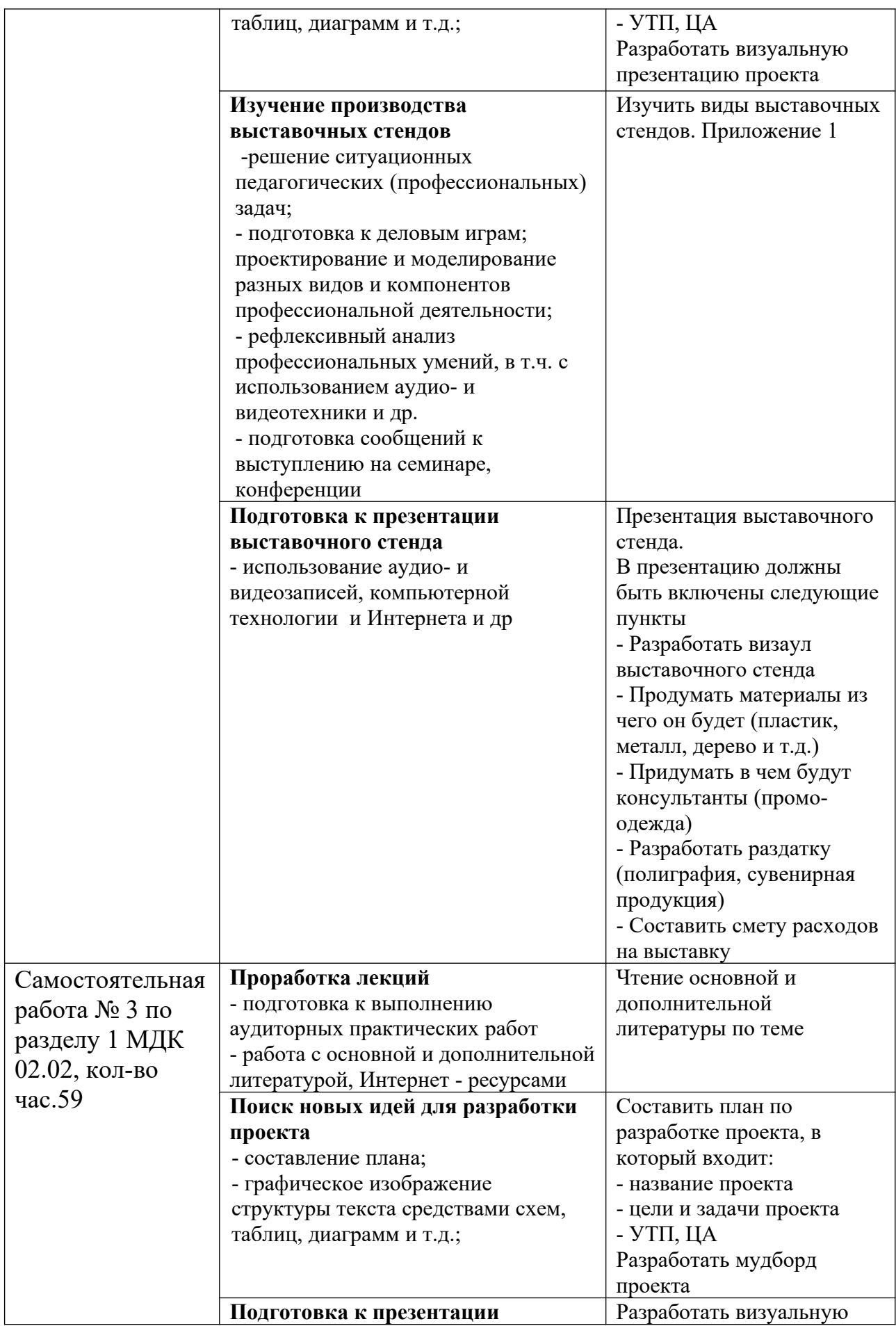

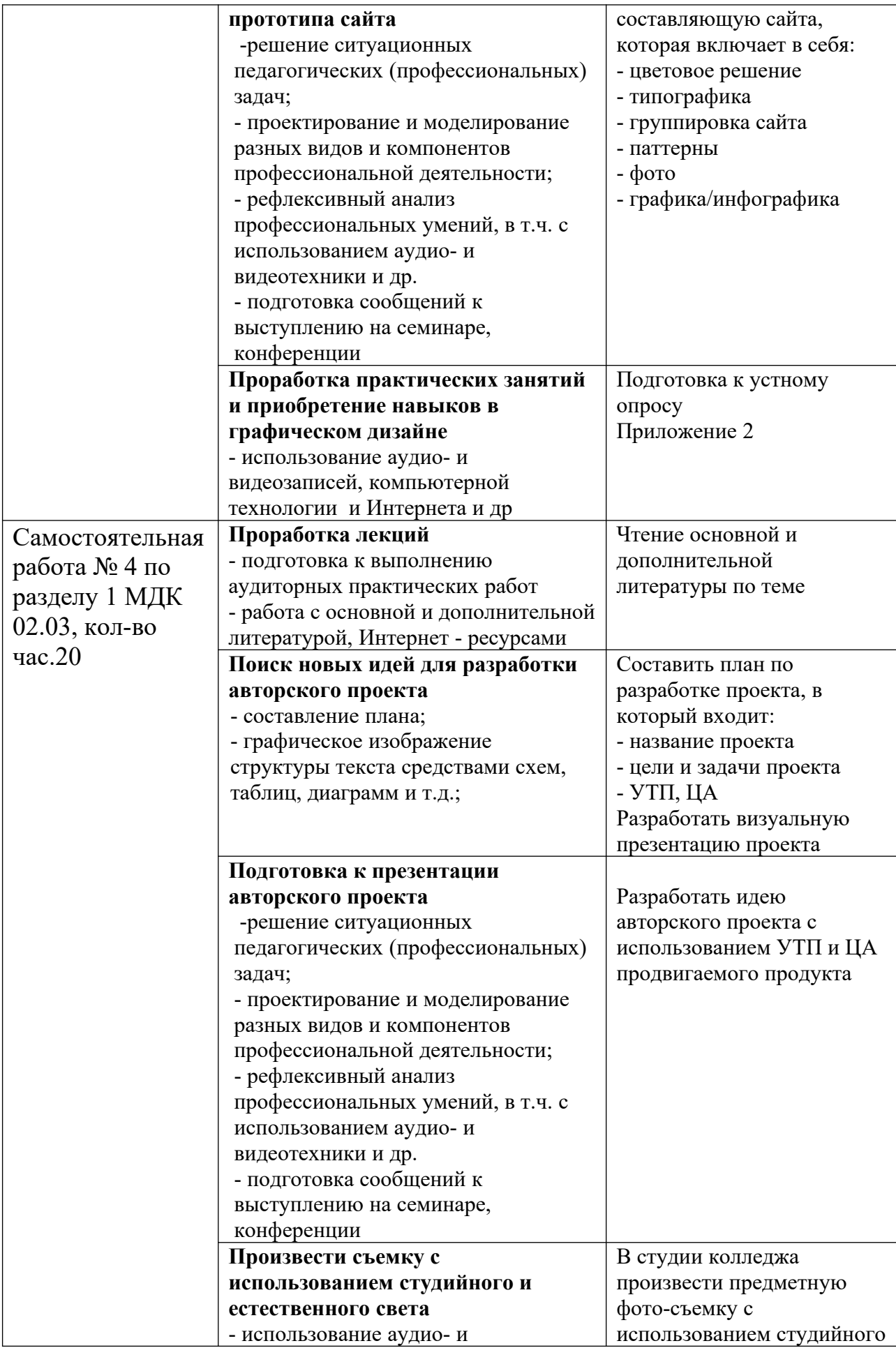

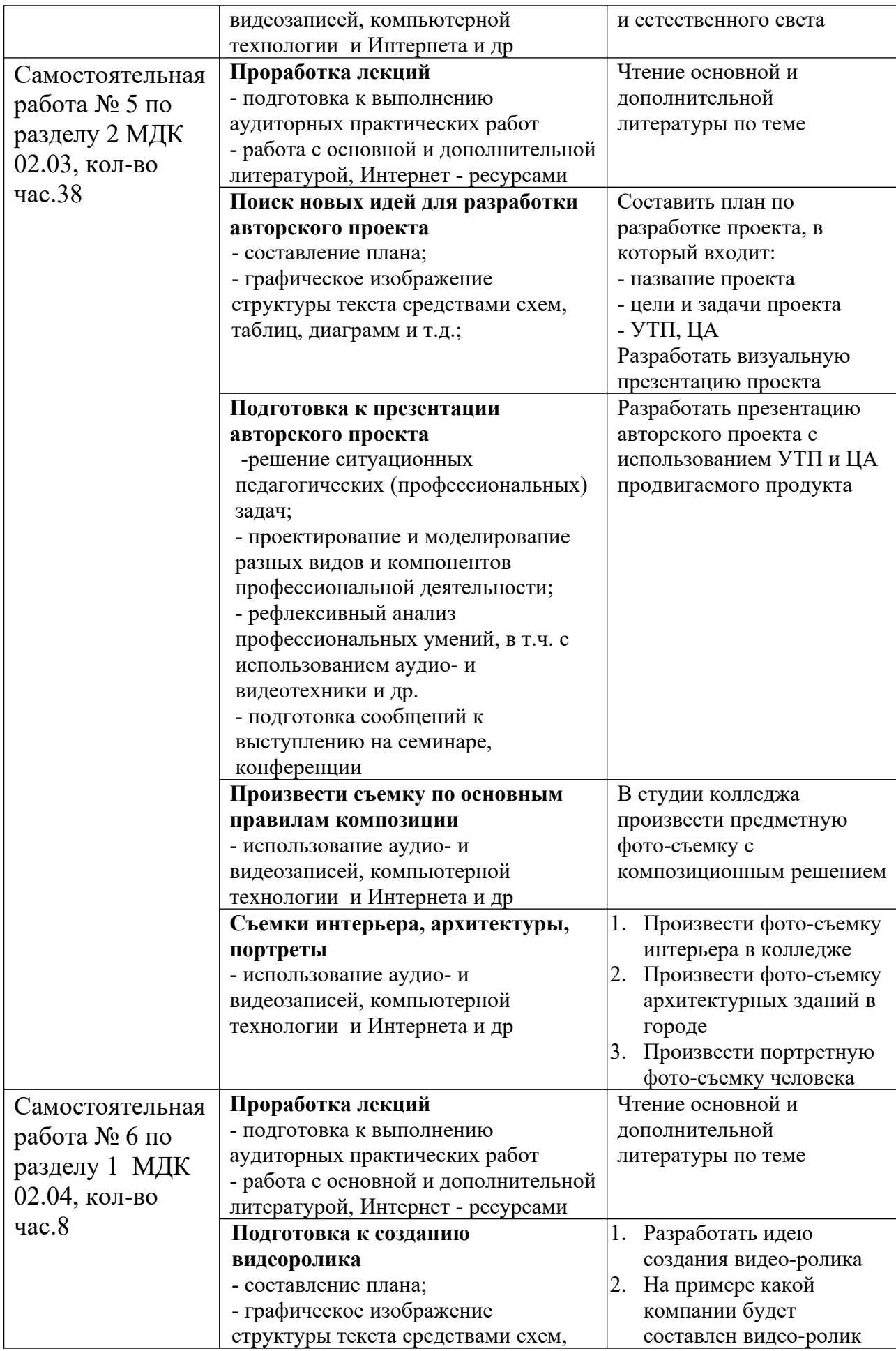

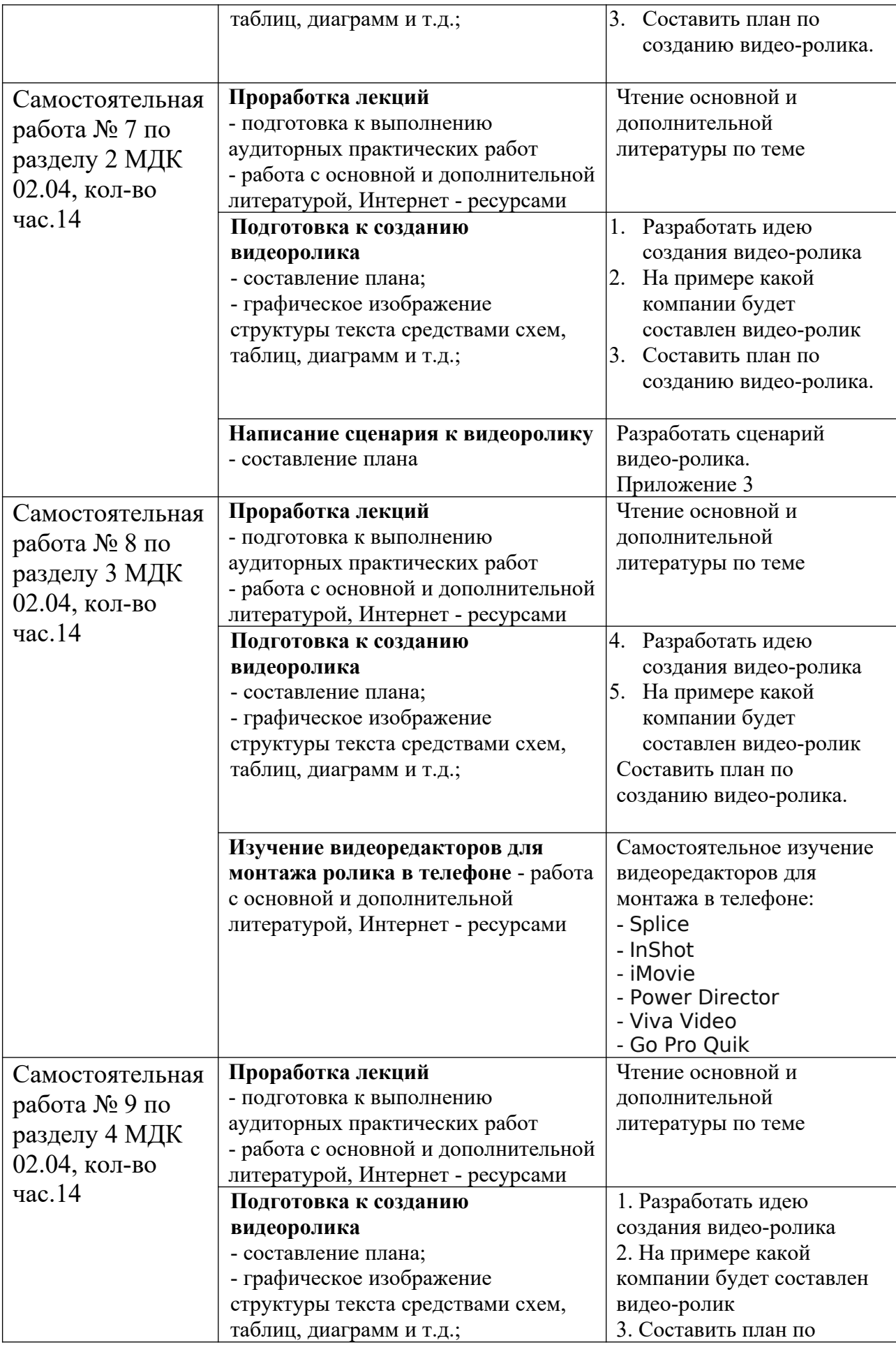

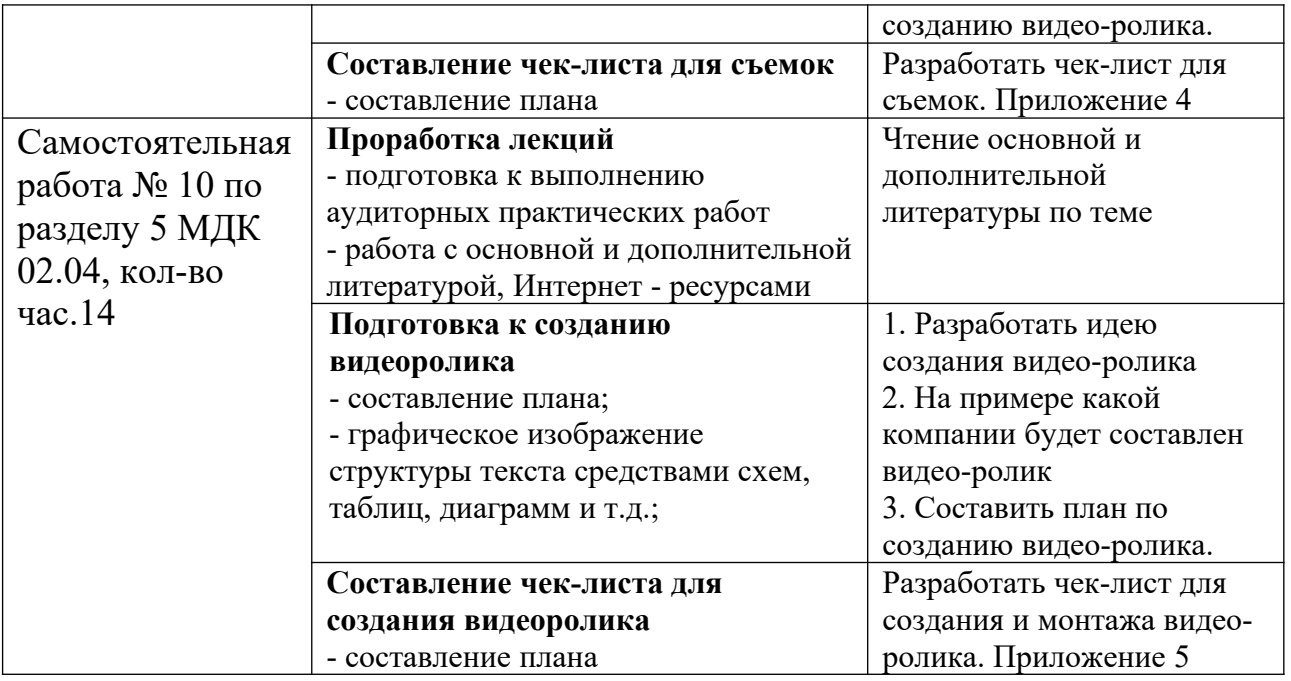

# **3. ОРГАНИЗАЦИЯ КОНТРОЛЯ САМОСТОЯТЕЛЬНОЙ РАБОТЫ СТУДЕНТОВ**

 **Результаты самостоятельной работы**  могут выставляться по пятибалльной системе или в форме зачета и учитываться как показатели текущей успеваемости обучающихся.

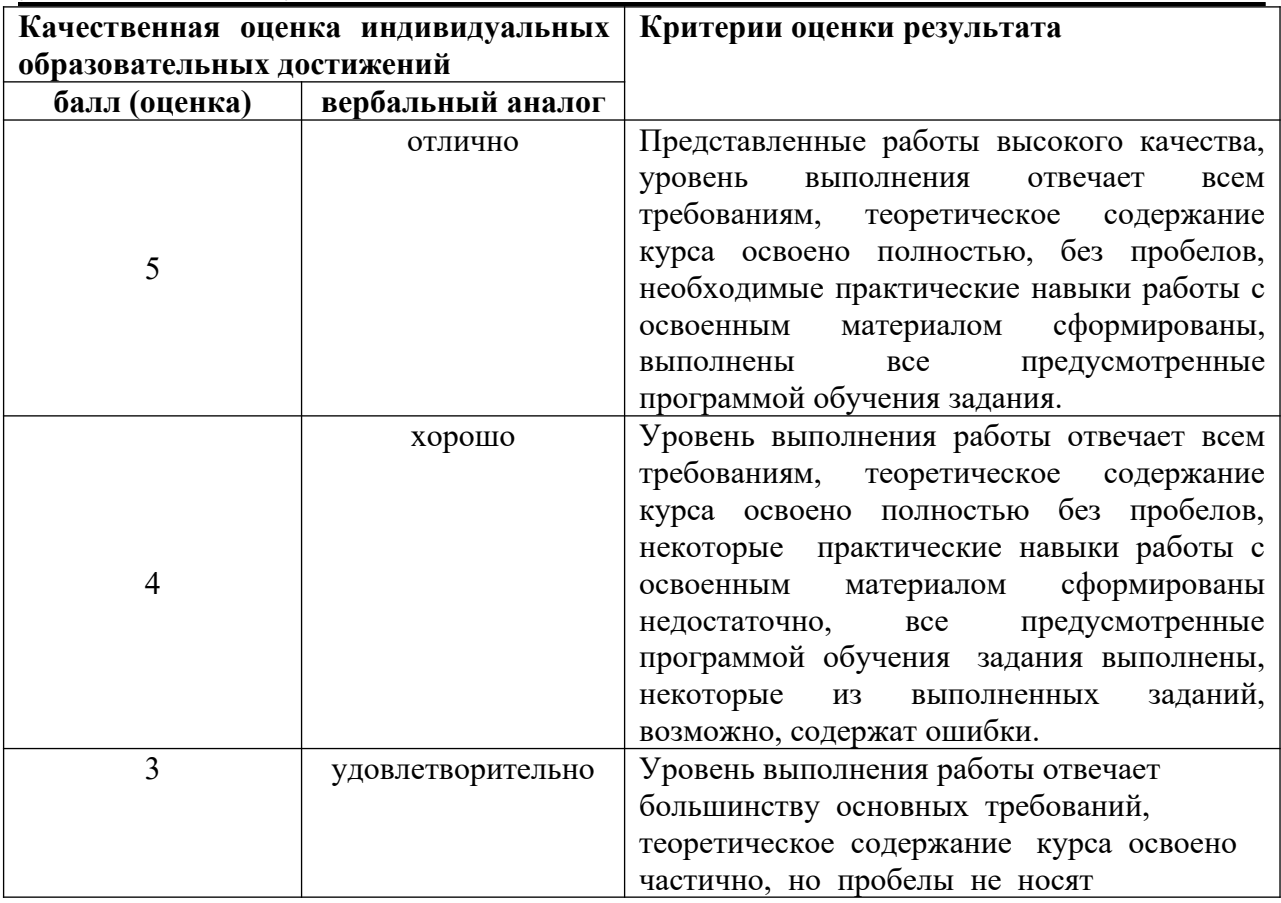

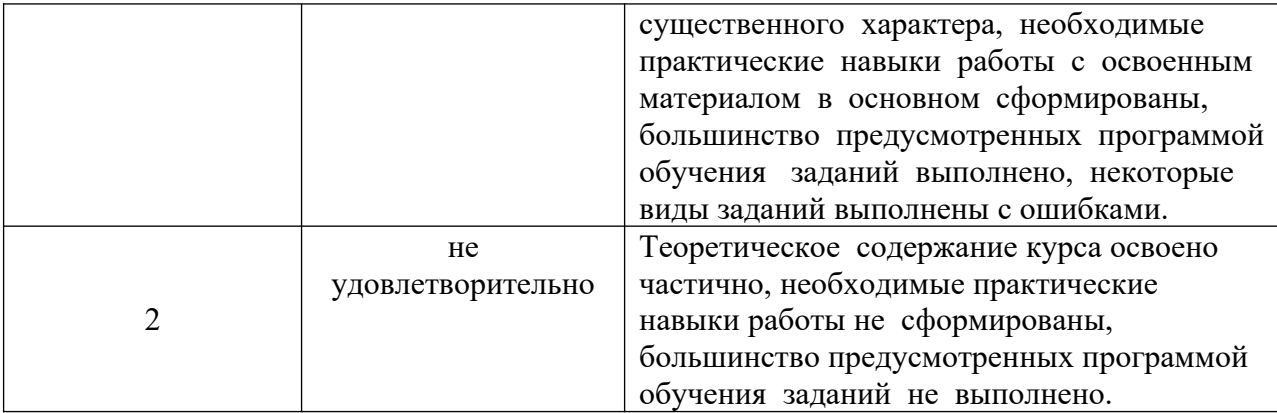

# **4. ИНФОРМАЦИОННОЕ ОБЕСПЕЧЕНИЕ ОБУЧЕНИЯ.**

Перечень рекомендуемых учебных изданий, Интернет-ресурсов, дополнительной литературы

## О**сновные источники**

1. Боресков, А. В. Компьютерная графика : учебник и практикум для среднего профессионального образования / А. В. Боресков, Е. В. Шикин. — Москва : Издательство Юрайт, 2023. — 219 с. — (Профессиональное образование). — ISBN 978-5-534-11630-4. — Текст : электронный // Образовательная платформа Юрайт [сайт]. — URL: <https://urait.ru/bcode/518504>

2. Поляков, В. А. Реклама: разработка и технологии производства : учебник и практикум для среднего профессионального образования / В. А. Поляков, А. А. Романов. — Москва : Издательство Юрайт, 2023. — 514 с. — (Профессиональное образование). — ISBN 978-5-534-10539-1. — Текст : электронный // Образовательная платформа Юрайт [сайт]. — URL: <https://urait.ru/bcode/517937>

# **Дополнительные источники**

1. Запекина, Н. М. Основы полиграфического производства : учебное пособие для среднего профессионального образования / Н. М. Запекина. — 2 е изд., перераб. и доп. — Москва : Издательство Юрайт, 2023. — 178 с. — (Профессиональное образование). — ISBN 978-5-534-11087-6. — Текст : электронный // Образовательная платформа Юрайт [сайт]. — URL: <https://urait.ru/bcode/517156>

2. Пименов, В. И. Видеомонтаж. Практикум : учебное пособие для среднего профессионального образования / В. И. Пименов. — 2-е изд., испр. и доп. — Москва : Издательство Юрайт, 2023. — 159 с. — (Профессиональное образование). — ISBN 978-5-534-11405-8. — Текст : электронный // Образовательная платформа Юрайт [сайт]. — URL: <https://urait.ru/bcode/518386>

# **Периодические издания**

1.Индустрия рекламы». <https://adindustry.ru/>

2. Реклама. Теория и практика// [https://grebennikon.ru/journal-](https://grebennikon.ru/journal-8.html#volume2022-4)[8.html#volume2022-4](https://grebennikon.ru/journal-8.html#volume2022-4)

3. Вывески. Реклама outdoor.- [https://elibrary.ru/title\\_about.asp?id=10030](https://elibrary.ru/title_about.asp?id=10030)

# Примеры выставочных стендов:

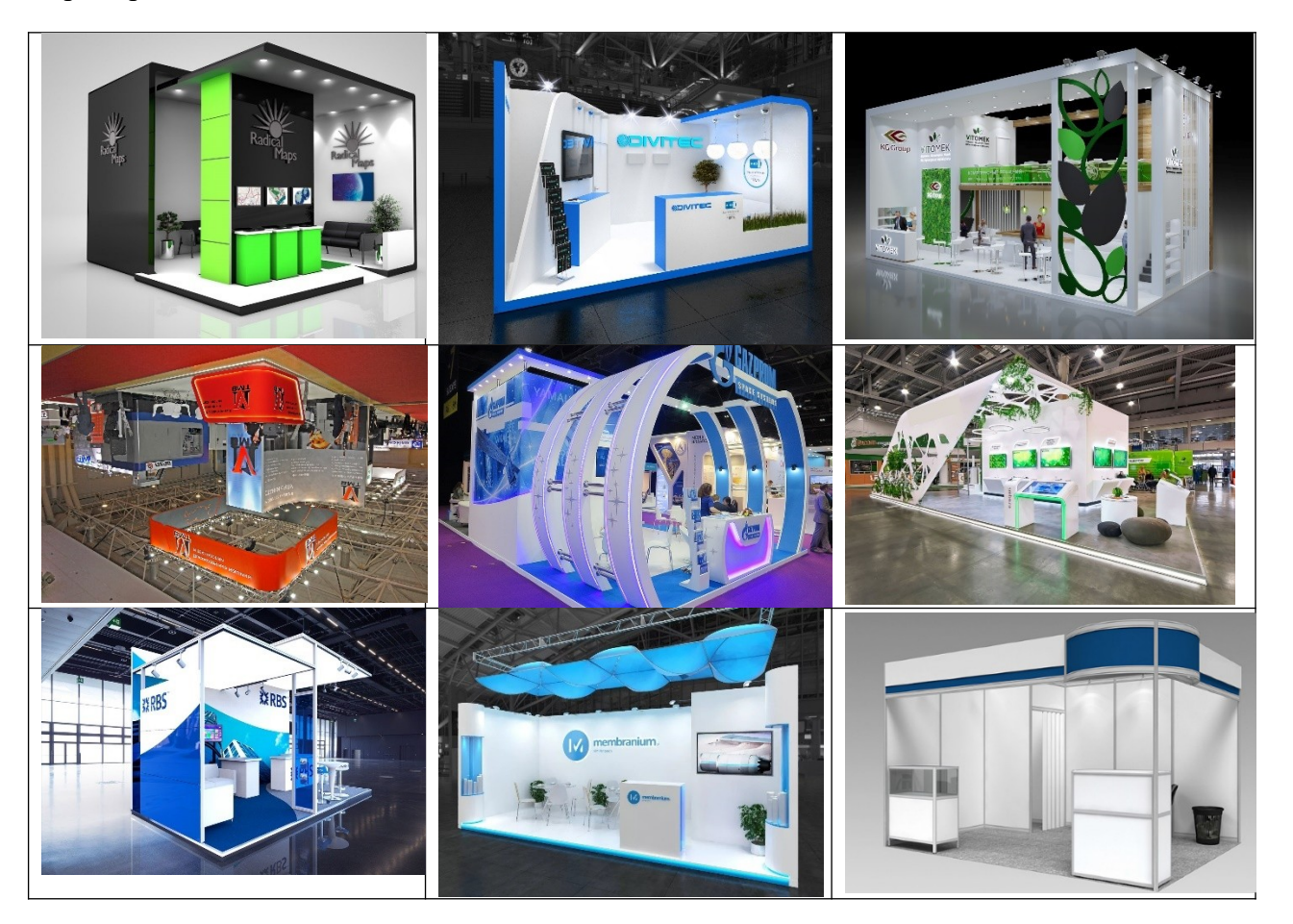

#### **Вопросы для подготовки к устному опросу**

Тема 1. Форматы графических изображений

- 1. Компьютерный дизайн в рекламе.
- 2. Форматы растровых файлов BMP (BitMap), TIFF, JPEG, GIF, PNG.
- 3. Форматы файлов векторной графики.
- 4. Методы сжатия графических изображений.
- 5. Сохранение качества графических изображений.

#### Тема 2. Графические редакторы

- 1. Графические редакторы по работе с растровыми изображениями.
- 2. Графические редакторы по работе с векторными изображениями.
- 3. Область применения графических редакторов при проектировании элементов рекламы.
- 4. Сравнение графических редакторов. Достоинства и недостатки.
- 5. Веб-совместимые форматы файлов.

Тема 3. Векторная графика (Adobe Illustrator)

- 1. Графический редактор Adobe Illustrator, его форматы изображений.
- 2. Adobe Illustrator инструменты создания простейших объектов.
- 3. Рисование сложных объектов при помощи Кривой Безье в Adobe Illustrator.
- 4. Работа с редактированием узлов кривой в Adobe Illustrator.
- 5. Способы перемещения выделенного объекта в Adobe Illustrator.
- 6. Вращение, растягивание зеркальное отображение объекта в Adobe Illustrator.
- 7. Позиционирование и выравнивание, распределение объектов в Adobe Illustrator.
- 8. Параметры обводок. Инструмент Перо в Adobe Illustrator.
- 9. Параметры инструмента Заливка. Цветовые модели в Adobe Illustrator.
- 10. Эффекты. Градиентная заливка, ее типы в Adobe Illustrator.
- 11. Логические операции с объектами пересечение, объединение, удаление в Adobe Illustrator.
- 12. Спецэффекты изображение в перспективе в Adobe Illustrator.
- 13. Спецэффекты интерактивная тень в Adobe Illustrator.
- 14. Спецэффекты интерактивная деформация в Adobe Illustrator.
- 15. Эффект Фигурная обрезка (Power Clip) в Adobe Illustrator.
- 16. Работа с текстом. Фигурный текст и спецэффекты с ним в Adobe Illustrator.
- 17. Действия с символами и строками текста инструментом Форма в Adobe Illustrator.
- 18. Простой текст. Форматирование простого текста в Adobe Illustrator.
- 19. Размещение текста вдоль кривой в Adobe Illustrator.
- 20. Преобразование текста в кривые в Adobe Illustrator.
- 21. Экспорт и импорт файлов в Adobe Illustrator.
- 22. Экспорт файла в формат PDF в Adobe Illustrator.
- 23. Экспорт веб-совместимого растрового изображения.
- 24. Изменение размера объекта при экспорте в качестве веб-совместимого растрового изображения.
- 25. Установка параметров качества отображения для экспорта веб-совместимых растровых изображений.
- 26. Сохранение и применение заготовки для экспорта веб-совместимых изображений.

#### Тема 4. Растровая графика (Adobe Photoshop)

- 1. Adobe Photoshop история создания продукта и его применения в рекламе.
- 2. Работа в Adobe Photoshop: настройка программы.
- 3. Художественная обработка фотографий в Adobe Photoshop.
- 4. Рабочая среда программы панель инструментов и плавающие палитры в Adobe Photoshop.
- 5. Инструменты выделения.
- 6. Начало создания рекламного продукта в программе. Экспорт и импорт файлов.
- 7. Инструменты для рисования в Adobe Photoshop.
- 8. Текстовые инструменты в Adobe Photoshop. Набор текста.
- 9. Использование эффектов. Интерактивные инструменты в Adobe Photoshop.
- 10. Работа с цветовыми палитрами в Adobe Photoshop. Тоновая и цветовая коррекция.
- 11. Управление слоями. Изобразительные, корректирующие слои. Эффекты слоев в Adobe Photoshop.
- 12. Работа с фильтрами в Adobe Photoshop.
- 13. Имитация традиционной живописной и графической техники в Adobe Photoshop.
- 14. Настройка параметров экспорта растрового изображения в формате JPEG.

Тема 5. Графический онлайн-редактор (Figma)

- 1. Графический онлайн-редактор Figma. Интерфейс программы, основные команды и панели.
- 2. Создание прототипа сайта в онлайн-редакторе.
- 3. Developer Handoff
- 4. Прорисовка рекламных объектов в Figma.
- 5. Анимация в Figma

#### **Подготовка к созданию сценария**

Подготовительные работы направлены на то, чтобы ответить на три важных вопроса: зачем нужен сценарий, для какой ЦА он предназначен и о чем в нем будет идти речь. Подготовка включает такие этапы:

- Определение цели видеоролика. Необходимо знать, с какой целью создается видеопродукт, как он должен подействовать на целевую аудиторию, каких результатов необходимо добиться. Пример: продемонстрировать пользователям возможности бытовой техники и убедить их в том, что конкретный продукт решит многие их проблемы.
- Определение целевой аудитории и ее потребностей. Так, реклама молодежных сумок подходит для студентов, поэтому при разработке сценария нужно учитывать именно их потребности. Для них сумка должна быть удобной, вместительной, подходящей под разные случаи (встречи с друзьями, туристической поездки, учебы, работы), с большим количеством карманов, плотной, с интересным принтом и т. д. На таких характеристиках и нужно сделать акцент.
- Анализ продуктов конкурентов. Изучив видеоролики от схожих брендов, вы поймете, как можно выгодно выделиться на их фоне и привлечь внимание ЦА. Дополнительно вы найдете и переработаете под собственный видеоролик новые идеи, фишки и приемы.
- Формулировка идеи. Идея сценария его основная мысль, которую нужно донести до ЦА. Упрощенно идеи могут выглядеть так: «С нами вы будете в тренде», «Товар решит вашу проблему».

#### **Разработка сюжета**

После подготовительных работ пришло время написания сюжета. Для этого необходимо:

- Продумать главного персонажа. Герой видео собирательный образ целевой аудитории, например студент, молодая мама или пенсионер. Главный персонаж повлияет на дальнейшее развитие сюжета, так как он будет действовать в обстоятельствах, которые прописаны в сюжете.
- Найти внешнее противостояние между героем и окружающими его обстоятельствами. Например, человек не может подобрать идеальный корм для своего питомца или подходящий спортивный тренажер для домашних тренировок.
- Продумать трехактную структуру сюжета.

Стандартная структура сюжета состоит из таких актов:

- Экспозиция: протагонисты и антагонисты видеоролика, их мотивация, цели и поступки. Любой поступок героя должен иметь объяснение.
- Кульминация: персонаж сталкивается со сложностями и стремится их преодолеть. Это основные события видеоролика, во время которых герои переосмысливают свои ценности.
- Развязка: сюжетные линии логичным образом разрешаются, персонаж проходит испытания и решает все свои проблемы. Во время третьего акта события ускоряются, напряжение возрастает. Важно, чтобы завершение истории было эмоциональным.

Для рекламных роликов развязка часто завершается пэкшотом — кадром с продуктом / логотипом бренда и его лозунгом.

#### **Оформление сценария**

Когда история в общих чертах готова, можно составить синопсис – сжатую форму сюжета без излишних деталей, включающую сюжетную линию и главную мысль будущего видеоролика. После этого напишите черновой вариант сюжета, без корректировок и соблюдения правил оформления. Главное — описать действия, которые будут показаны в видео, и составить диалоги в логичной и увлекательной форме.

Далее достаточно оформить сюжет с соблюдением действующих стандартов и проверить хронометраж, если нужно соблюдать установленные заказчиком временные рамки. Популярностью пользуется «американский вариант» сценариев, когда в начале каждой сцены прописывается ее номер, место действия (на природе, в помещении), время суток (день, ночь и т. д.). Далее каждые элементы указываются с соблюдением отступов:

- Верхнее поле страницы 2,5 см, нижнее 1,25 см, правое 2,5 см, левое 3,75 см.
- Строка с именами героев отступает слева на 6,75 см.
- Блок с репликами справа и слева отступает по 3,75 см.
- Блок с примечаниями отступает справа на 4,5 см и слева на 5,5 см.

Какие-либо другие виды форматирования отсутствуют, то есть подчеркивание, выделение жирным и курсивом не предусмотрены.

Такой формат удобен тем, что весь сюжет делится на несколько блоков — место, время, совершаемые действия, реплики героев и автора. В результате его будет проще воспринимать. Также в сценарии можно указать музыку (жанр, громкость), какие-либо дополнительные фишки и приемы, титры, всплывающие и бегущие строки. При необходимости укажите собственные пожелания к полу, возрасту и внешности актеров, к их голосам.

# ЧЕК-ЛИСТ ПЕРЕД НАЧАЛОМ СЪЁМКИ

Перед тем, как включить запись, проверьте, всё ли готово к началу съёмки. Вам в помощь – краткая памятка с правилами, которые всегда стоит держать в голове.

### **Положение камеры - стабильное**

По возможности, вооружитесь классической треногой или портативным моноподом. Если оборудование отсутствует, зафиксируйте камеру на какой-нибудь устойчивой поверхности. На эту роль хорошо подойдут стол или подоконник в помещении, широкий парапет или забор на улице. Снимая с рук, обязательно упритесь локтями в бока или живот.

## **Баланс белого и фокус настроены корректно**

Настройте фокус автоматически или с помощью ручки/колеса фокусировки. Главный для вас объект в кадре должен быть чётким. В зависимости от условий освещения установите значение баланса белого. Выберите один из автоматических режимов – пасмурный день, лампа накаливания, тень и прочие – или настройте баланс белого вручную с помощью белого листа.

Зачем настраивать баланс белого? Камера «воспринимает» цвета иначе, чем наш глаз. Обратите внимание, когда вы снимаете в вечернее время, белый цвет кажется синеватым, а в помещении с лампой накаливания – желтым. Изменяя баланс белого, вы по сути даёте камере понять, какой цвет при текущем освещении она должна считать белым.

## **Композиция кадра - грамотная и содержательная**

Выбранный план должен соответствовать объекту и цели съёмки. Так, общий план служит для создания целостного представления о происходящем в кадре, а крупный выделяет наиболее значимые детали. Не допускайте попадания нежелательных объектов в кадр и всегда следите за линией горизонта.

Каким бы ни был главный объект видеосъёмки, не размещайте его в центре кадра. Восприятие человека работает таким образом, что сильный акцент на предмете вызовет явный дискомфорт. Включите на вашей камере режим сетки и с её помощью выстройте кадр согласно «правилу третей» (см. фото ниже).

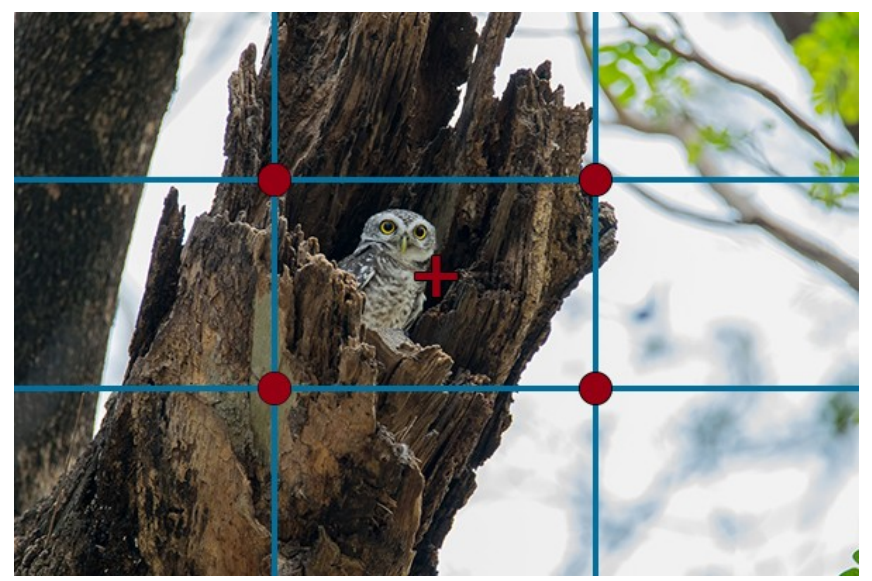

Центр композиции смещен из центра кадра, значимые объекты расположены ближе к горячим (красным) точкам

## ПРИЕМЫ ВИДЕОСЪЕМКИ ДЛЯ НАЧИНАЮЩИХ

Отлично, теперь вы готовы к работе с камерой! Сделать ваш первый ролик ярким и интересным вам помогут оригинальные операторские приёмы. Рассмотрим те, которые подойдут видеографам-новичкам.

ПАНОРАМА

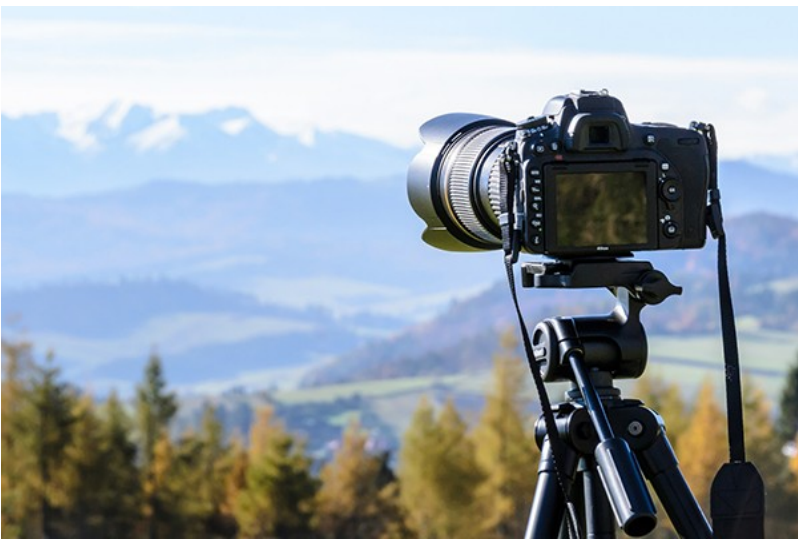

Для качественной панорамной съемки по возможности используйте штатив

**Как сделать?** Зафиксируйте камеру в устойчивом положении. Выберите начальную точку панорамы и начните съёмку. Плавно передвигайте камеру горизонтально или вертикально до конечной точки. Задержите первый и последний кадры на несколько секунд, они должны быть статичными. Избегайте резких движений – перемещайте камеру медленно и равномерно. Если у вас всё же дрогнула рука или в кадр попал лишний объект, – обязательно сделайте ещё один дубль.

**Какой эффект?** В основе этого приёма – съёмка движущейся камерой. Отличный вариант для пейзажных кадров. Панорама создает эффект присутствия и придаёт видео внутреннюю динамику. При правильном исполнении живописный материал гарантирован.

СЪЁМКА С НИЖНЕЙ/ВЕРХНЕЙ ТОЧКИ

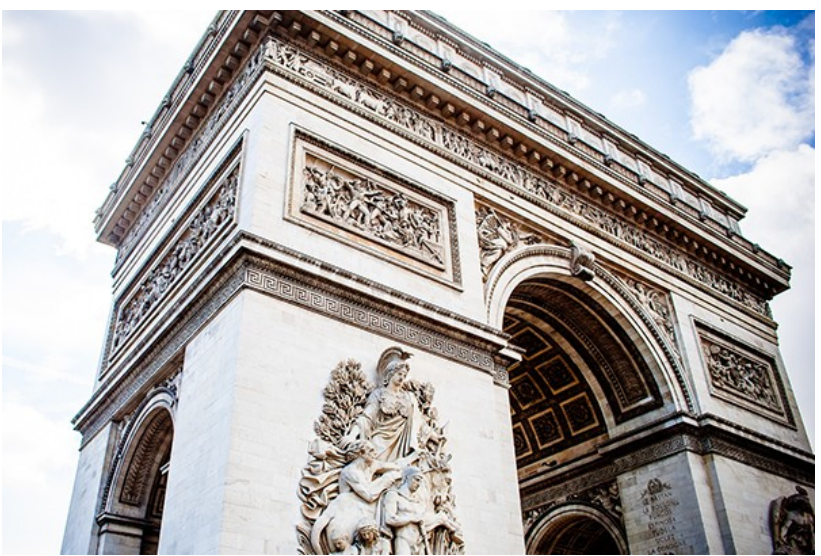

Съёмка с нижней точки позволяет визуально увеличить объект

**Как сделать?** Теоретически, ваша задача – проста, расположите камеру ниже или выше уровня глаз соответственно. Правда, для этого придётся изловчиться и найти оптимальное для съёмки положение. Вам придётся опуститься на колени, совсем прижаться к земле или, наоборот, забраться на возвышенность. Смело экспериментируйте с углом съёмки, но всегда помните о безопасности!

**Какой эффект?** Смена ракурса – отличный способ поиграть с масштабом. Предметы, снятые с нижней точки, кажутся больше, а с верхней – меньше. Первый способ выигрышно использовать для съёмки архитектурных сооружений, а второй – для изображения городского пейзажа. Сняв величественный архитектурный ансамбль снизу, вы визуально увеличите размер здания и подчеркнёте его монументальность. Съёмка с высокой точки позволит вам захватить в кадр больше пространства, что выгодно для общих планов.

# ЛИНЕЙНАЯ ПЕРСПЕКТИВА

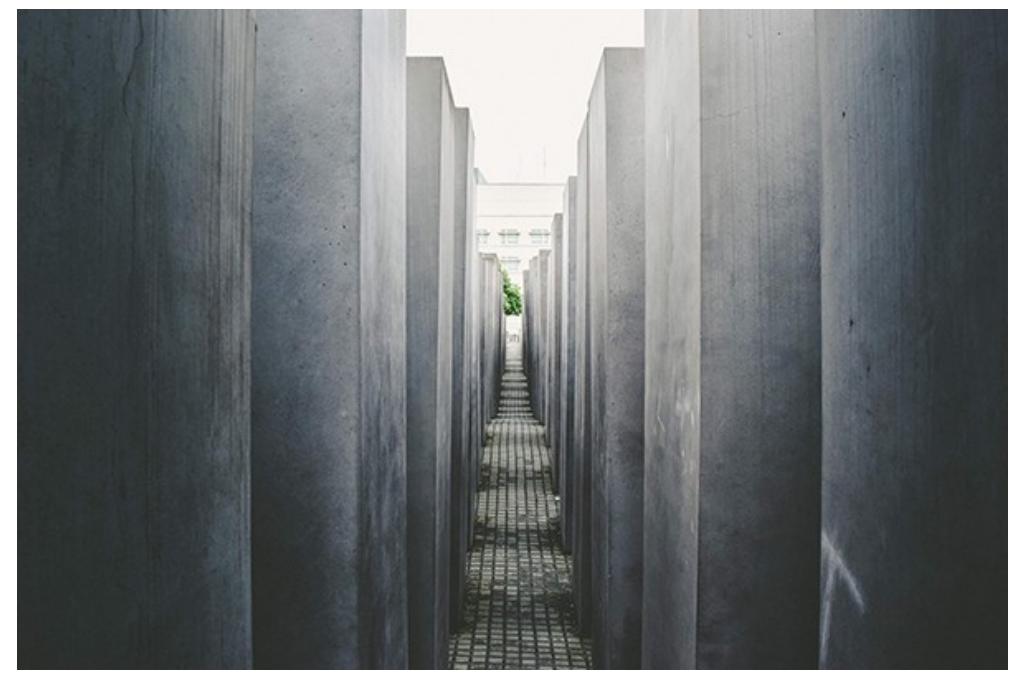

Добавьте кадрам глубины и объёма с помощью линейной перспективы **Как сделать?** Ваша задача – найти в пространстве несколько линий, которые в кадре будут устремлены друг к другу. Это могут быть края дороги, берега реки или стены в

длинном коридоре. Вы направляете взгляд зрителя вслед за этими линиями в одну точку, к горизонту. Симметричность – лучший друг линейной перспективы. Чем «идеальнее» пропорции кадра, тем сильнее эффект. Все горизонтальные и вертикальные линии в кадре должны быть перпендикулярны друг другу.

**Какой эффект?** Направляя композицию в одну точку, вы создаёте иллюзию глубины, объёмности изображения. Суть этого кинематографичного трюка в том, чтобы усилить зрительское восприятие перспективы. Чем дальше предметы от камеры – тем меньше они должны выглядеть в кадре.

СЪЁМКА В ОТРАЖЕНИИ

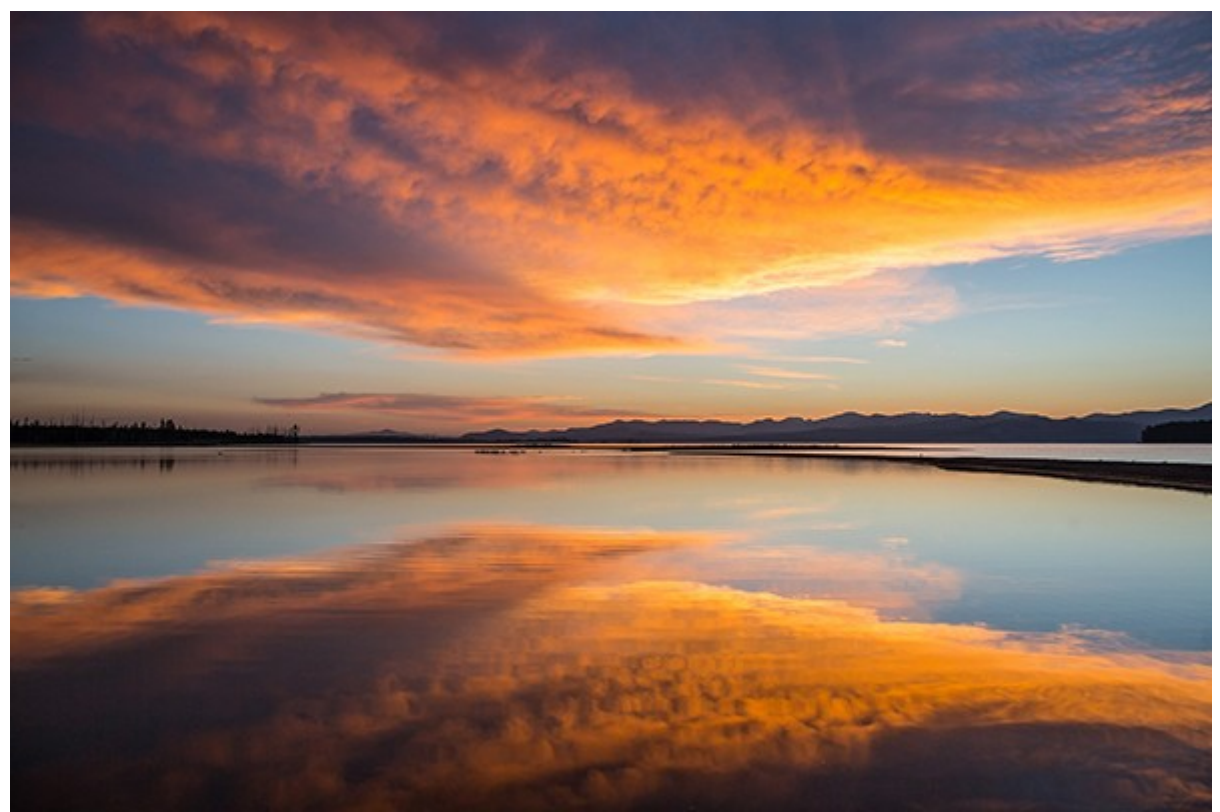

Кадры, снятые в отражении, всегда выглядят небанально и красочно

**Как сделать?** Всё, что вам требуется – это отражающий объект. На эту роль подойдут любые глянцевые поверхности, зеркала, окна, речная гладь или даже маленькая лужа. Выберите ракурс, при котором отражение будет максимально чётким, а ваша камера – незаметной. Вы можете оставить в кадре только изображение в зеркале (или другом объекте), а можете запечатлеть отражение вместе с «оригиналом».

**Какой эффект?** Этот художественный приём можно использовать как для пейзажных снимков, так и для портретов. «Двойное» изображение создаст в кадре иллюзию дополнительного пространства и в целом добавит видео эстетичности.

## **Монтаж**

Дедлайн и редлайн

Первое, а точнее нулевое, что ты должен сделать — это ограничить себя по времени, даже если заказчик этого не сделал.

Обязательно поставь себе дедлайн — день сдачи всего проекта, и что не менее важно самостоятельно проставь сроки редлайна.

Редлайн — это твои личные сроки выполнения задач. Разбей проект на отрезки и каждой части поставь свой срок на выполнение — это поможет тебе избежать ситуации, когда ты доделываешь всё в ночь перед сдачей проекта:)

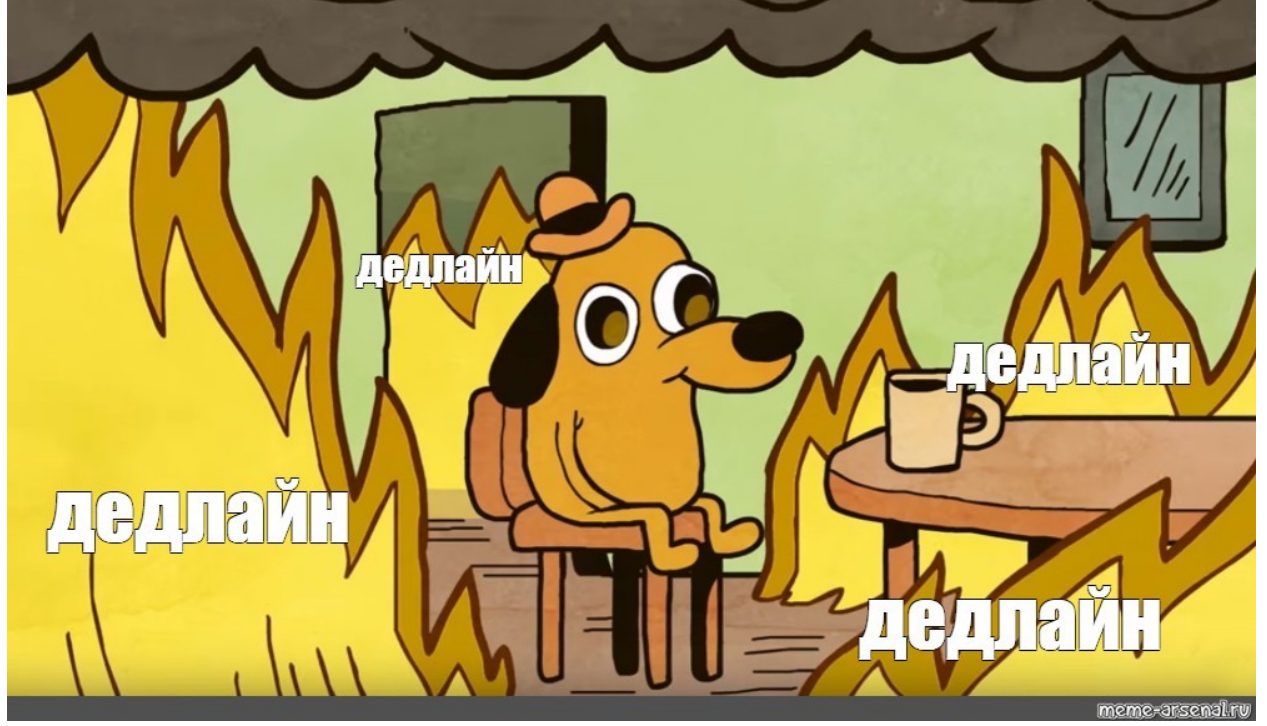

Сделай звуковую основу твоего видео

Подбери музыку так, чтобы звуковая дорожка представляла собой «американские горки» для зрителя. То есть заставляла бы его испытать эмоции не один раз за весь ролик, а меняла его настроение и эмоции на протяжении всего видео.

Один из вариантов: цепляющее начало, развитие, отдых (дроп), снова подъём по настроению, кульминация, плавная концовка.

Накинь основные кадры, которые будут составлять структуру твоего видео и отражать основную идею

- Старайся использовать планы с одними и теми же героями, предметами, но с разной крупностью;
- Не забывай про экспозицию и концовку (общий план);
- Работай по опорным точкам, которые точно будут в видео.

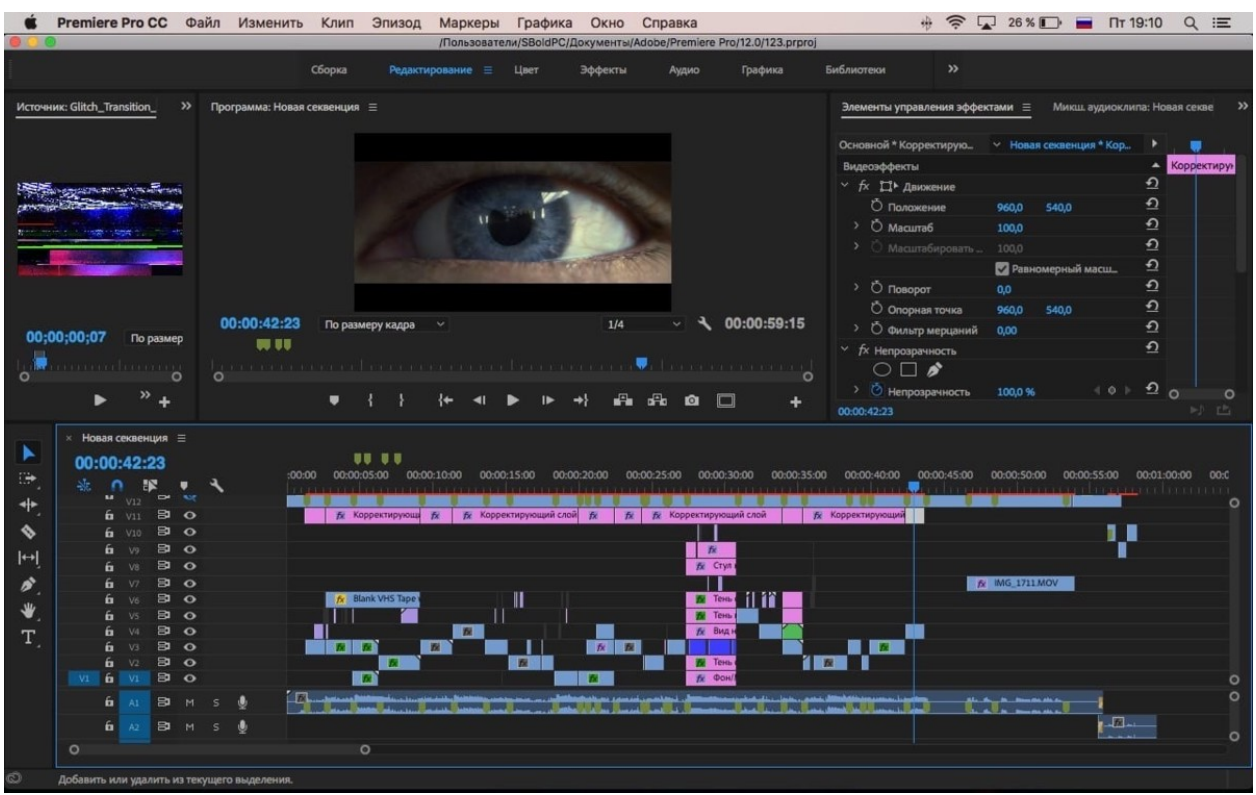

Чтобы заполнить твой видеоролик, найди те самые кадры, которые лягут органично вместе с «опорными» шотами

Да, для этого придется поработать и перебрать кадры в самом разном порядке, но именно кропотливая работа сделает твой видос качественным и впечатляющим.

Используй закадровый голос, если нужно

Сделай саунд-дизайн

Музыка — это не единственное, что должно присутствовать в твоём ролике. Звуки делают твой ролик живым и более цельным, добавляют энергии и помогают расставить акценты — не забывай о них.

Бесплатные звуки для своих видео можешь найти на этом сайте: [Freesound.org](https://vk.com/away.php?to=https%3A%2F%2Ffreesound.org%2Fbrowse%2Ftags%2Fmusic%2F) Сделай цветокоррекцию

Это очень важный пункт, не забывай уделить работе с цветом достаточно времени.

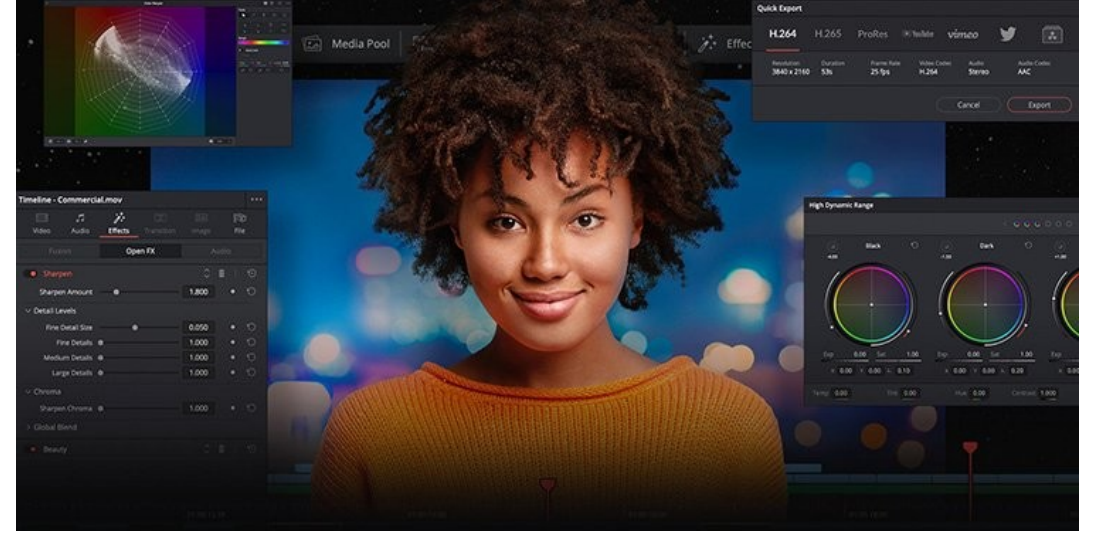

#### Добавь эффектов!

Сделай вишенку на свой получившийся торт! Добавь эффектов в свое видео, но не усердствуйте, каждый эффект должен выглядеть органично и быть на своём месте.